## Using the Transfer Course Equivalency Tables

1. Go to [http://registrar.ua.edu](http://registrar.ua.edu/) and click on the **Transfer Course Equivalency Tables** on the right side of the page.

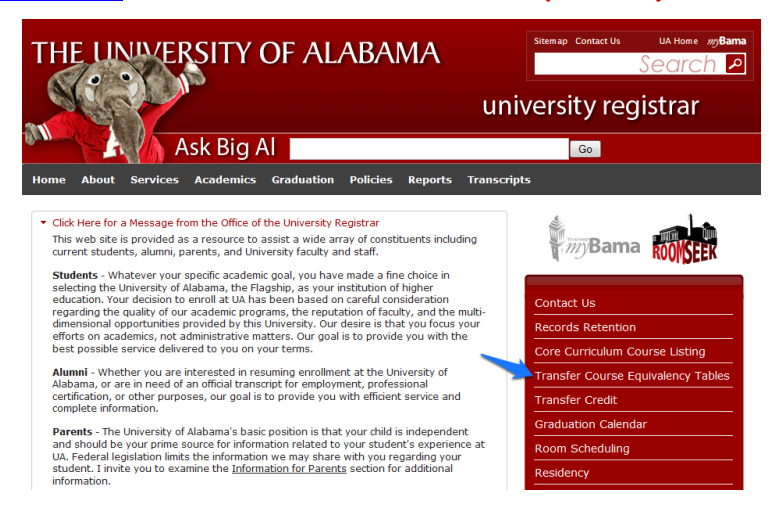

2. Select **Search by Transfer Institution**. If you know the specific course you want to verify, you can also select either **Search by Transfer Institution and Course Prefix** or **Search by Transfer Institution and Course Title.** Click **Submit.**

Transfer Course Equivalency Home Page

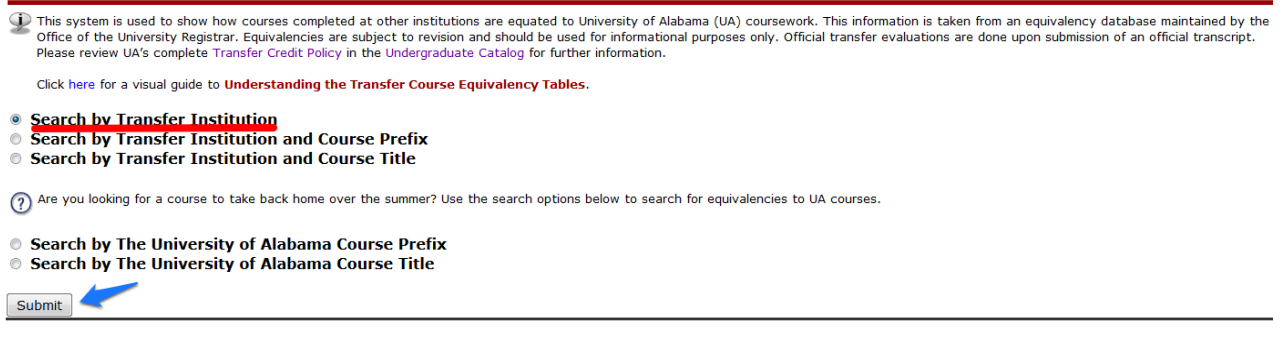

3. Select the **State** where the transferring institution is located. Click **Submit.**

Transfer Course Equivalency Search

○ This system is used to show how courses completed at other institutions are equated to University of Alabama (UA) coursework. This information is taken from an equivalency database maintained by the Office of the Univer Select State: Alabama Submit New Search

4. Select the **University or College** you plan to attend or are attending. Click **Submit.**

Transfer Course Equivalency Search

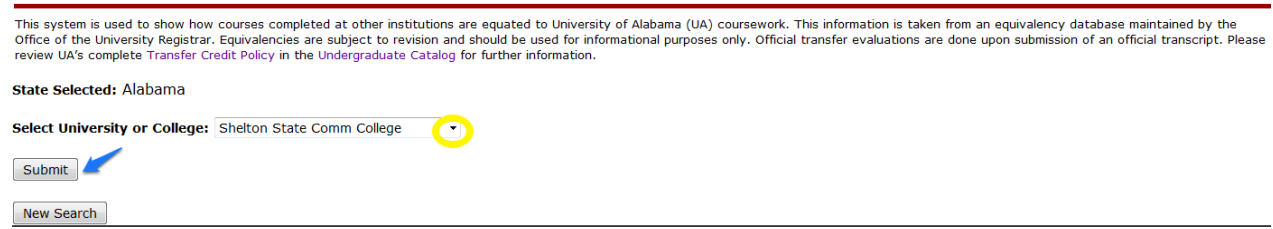

**5.** You will find a list of all courses that have already been evaluated for that institution. If a course is not listed, it means that the course has not been evaluated for a UA equivalency.

## **How to Read the Table**

- A. The courses on the **LEFT** side of the table are the courses from the **Transferring Institution.**
- B. The courses on the **RIGHT** side of the table are the **University of Alabama equivalents.**
- *C.* Due to the differences in how other institutions have their courses set up, a course may be equated to **multiple UA courses** and will be listed with an **"And"** in the And/Or column. *For example, if you took NTR 129, you would receive credit for both NHM 195 & NHM 197.*

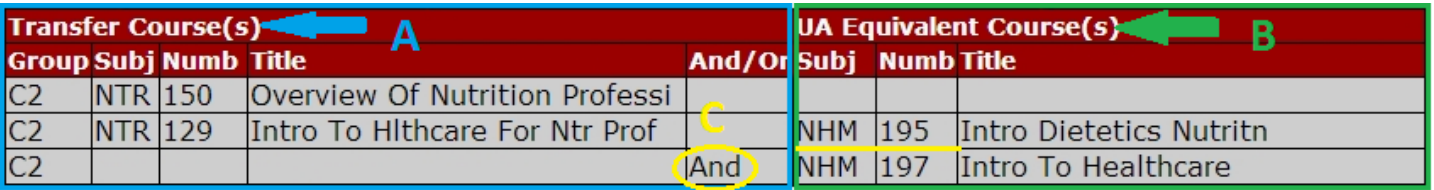

D. Due to the differences in how other institutions have their courses set up, there are also instances when course equivalencies are built as **GROUPS**. This is indicated on the Transfer Course Equivalency Tables by a **Group number**. All courses within a group have to be taken to receive the designated UA equivalency. If just one course in the group is taken, it will still be accepted as transfer credit; however, it will simply count as elective credit. *For example, a student would need to take BOTH ACT 212 & 214 in order to receive credit for AC 210 & 197. If just ACT 212 or just ACT 214 is taken, it would transfer in as elective credit.*

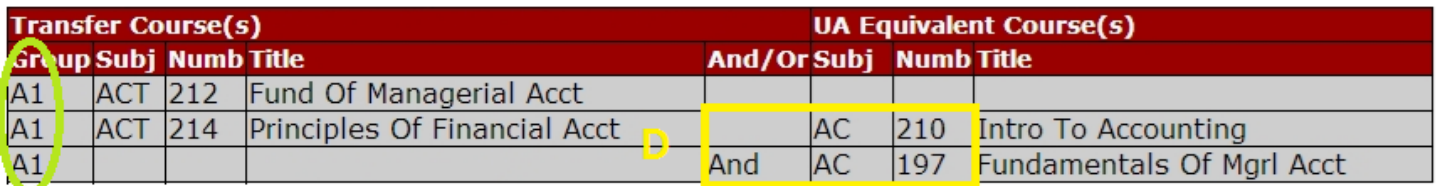